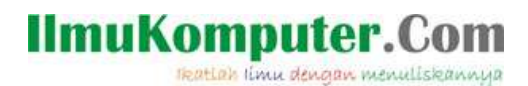

### DHCP SERVER DEBIAN WOODY

**Mega Elinda A.** *lynda.loverscake@gmail.com [http://nunalinda.blogspot.com](http://nunalinda.blogspot.com/)*

#### *Lisensi Dokumen:*

*Copyright © 2003-2007 IlmuKomputer.Com*

*Seluruh dokumen di IlmuKomputer.Com dapat digunakan, dimodifikasi dan disebarkan secara bebas untuk tujuan bukan komersial (nonprofit), dengan syarat tidak menghapus atau merubah atribut penulis dan pernyataan copyright yang disertakan dalam setiap dokumen. Tidak diperbolehkan melakukan penulisan ulang, kecuali mendapatkan ijin terlebih dahulu dari IlmuKomputer.Com.*

Tutorial ini membahas tentang instalasi DHCP server di debian woody.

- 1. Pertama kali harus mengecek LAN Card yang ada. Caranya ketik **ifconfig**
- 2. Menginstal file-file dhcp. Ketik **apt-get install dhcp3-server.**
- 3. Selanjutnya ketik "**Y**" .

```
Repeat this process for the rest<br>kelompok12:~# apt-cdrom add<br>Using CD-ROM mount point ⁄cdrom⁄
                                                      rest of the CDs in your set
Unmounting CD-ROM
Please insert a Disc in the drive and press enter
Mounting CD-ROM
Identifying.. [0c4a5e1a209acb1b4a27bcaaab235326-2]
round rate: below and sub-Linux 3.0ro update CD 20050003.<br>This Disc is called:<br>"Debian GNU/Linux 3.0r6 Update CD 20050603: i386 CD 2'<br>Beading Package Indexes... Done<br>Whiting are cords.
wrote -zor-tcores.<br>Thing new source list<br>Source List entries for this Disc are:<br>The complete of the CD 20050603: i386 CD 21/ woody contrib<br>main non-US/contrib non-US/main<br>main non-US/contrib non-US/main
main non-US/contrib non-US/main<br>Repeat this process for the rest of the CDs in your set.<br>Relompok12:~#<br>Relompok12:~# apt-get install dhcp3-server<br>Reading Package Lists... Done<br>Building Dependency Tree... Done<br>The following
   dhcp3-common
The following NEW packages will be installed:
   dhcp3-common dhcp3-server
onckages upgraded, 2 newly installed, 0 to remove and 0 not upgraded.<br>Need to get 0B/644kB of archives. After unpacking 1495kB will be used.<br>Do you want to continue? [Y/n]
```
Gambar 1.1

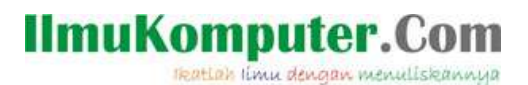

4. Pada kotak dialog ini isi eth yang pertama (eth0 / eth1)

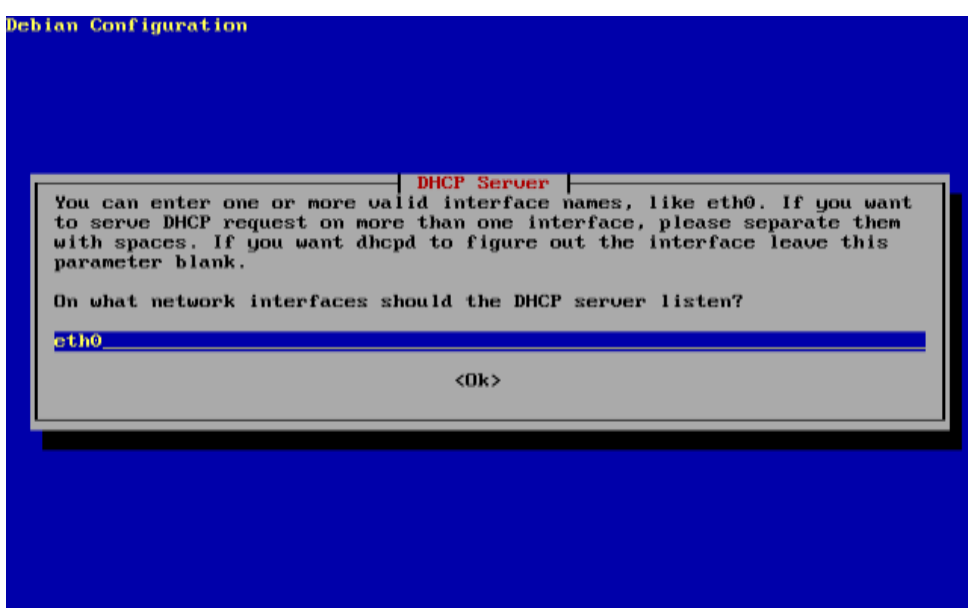

Gambar 1.2

5. Pilih "OK"

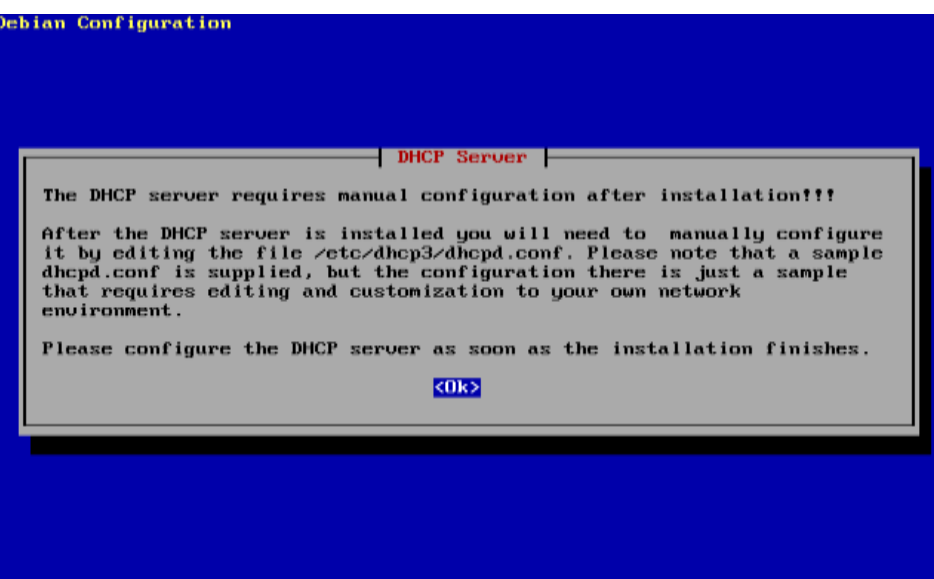

Gambar 1.3

# **IlmuKomputer.Com**

reation ilmu dengan menuliskannya

5. Pilih "OK"

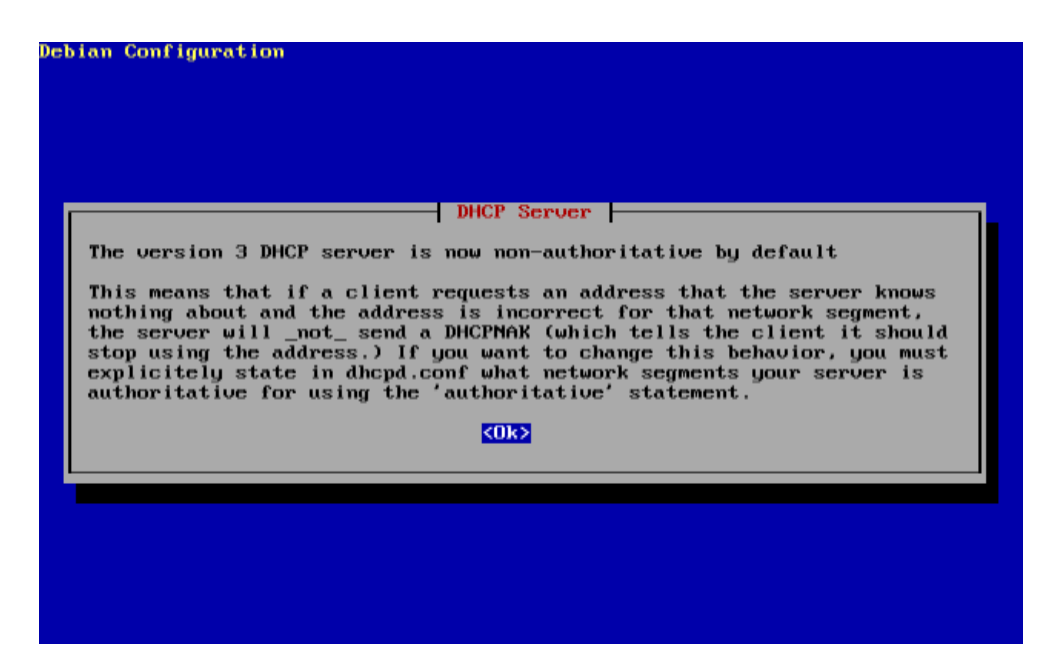

Gambar 1.4

6. Ketik **"cd /etc/dhcp3/"**

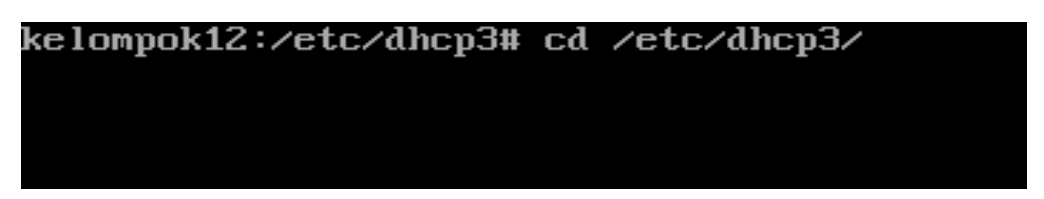

Gambar 1.5

7. Ketik **"ls"**

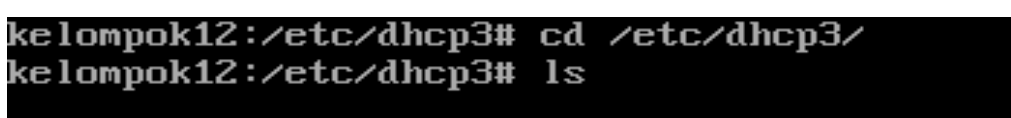

Gambar 1.6

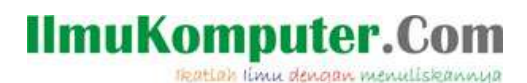

8. Ketik **"vi dhcpd.conf"**

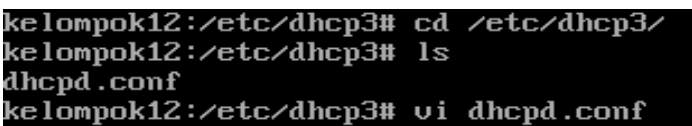

Gambar 1.7

9. Agar mempermudah pencarian line, Ketik **":set number"**

default-lease-time 600; max-lease-time 7200; # If this DHCP server is the official DHCP server for the local # if this bien server is the different bien server for the focus.<br># network, the authoritative directive should be uncommented. tauthoritative: # Use this to send dhcp log messages to a different log file (you also<br># have to hack syslog.conf to complete the redirection). log-facility local7: # No service will be given on this subnet, but declaring it helps the DHCP server to understand the network topology. set number:

Gambar 1.8

10. Cari line ke 50,1 .Hilangi tanda # mulai tulisan "subnet" sampai tanda "}" . Pada subnet di isi ip server dan segmen terakhir harus 0. Pada range di isi ip clien. Pada option domain name di isi **"stemba.sch.id"**. option routers di isi ip server dan segmen terakhir diganti 254. Pada option broadcast-addres diisi ip server dan segmen terakhir diganti 255. Selanjutnya disimpan. Caranya ketik **":wq".**

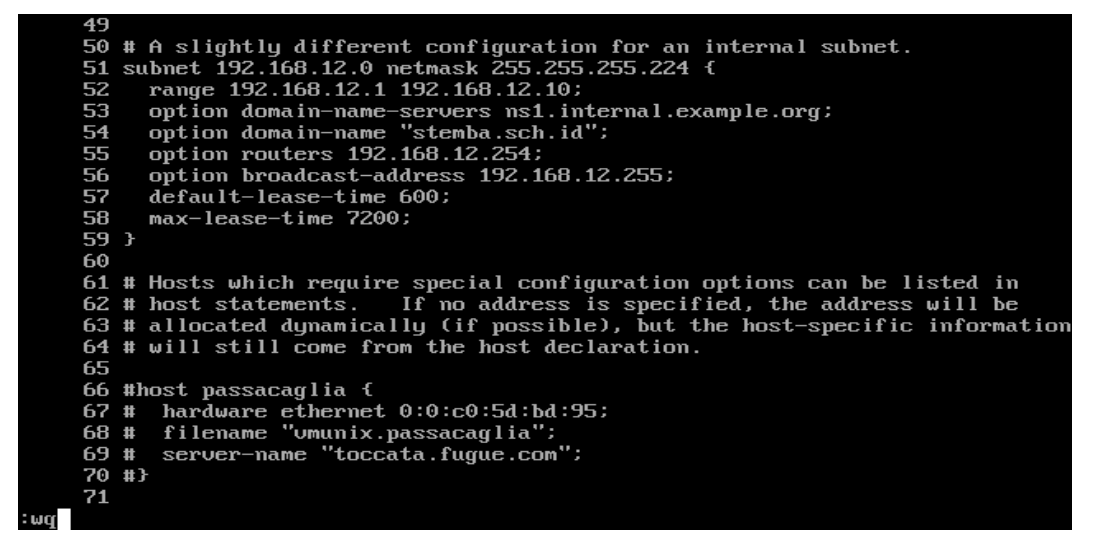

Gambar 1.9

# **IlmuKomputer.Com**

11. Langkah terakhir adalah me-restart. Caranya ketik **"/etc/init.d/dhcp3-server restart"**.

| 44 #subnet 10.254.239.32 netmask 255.255.255.224 {                          |
|-----------------------------------------------------------------------------|
| range dynamic-bootp 10.254.239.40 10.254.239.60;<br>45#                     |
| option broadcast-address 10.254.239.31;<br>46#                              |
| option routers rtr-239-32-1.example.org;<br>47#                             |
| $48$ #}                                                                     |
| 49                                                                          |
| 50 # A slightly different configuration for an internal subnet.             |
| 51 subnet 192.168.12.0 netmask 255.255.255.224 f                            |
| 52<br>range 192.168.12.1 192.168.12.10;                                     |
| 53<br>option domain-name-servers ns1.internal.example.org;                  |
| option domain-name "stemba.sch.id";<br>54                                   |
| 55<br>option routers 192.168.12.254;                                        |
| 56<br>option broadcast-address 192.168.12.255;                              |
| 57<br>default-lease-time 600;                                               |
| 58<br>max-lease-time 7200;                                                  |
| 59 }                                                                        |
| 60                                                                          |
| 61 # Hosts which require special configuration options can be listed in     |
| 62 # host statements. If no address is specified, the address will be       |
| 63 # allocated dynamically (if possible), but the host-specific information |
| 64 # will still come from the host declaration.                             |
| 65                                                                          |
| 66 #host passacaglia {                                                      |
| $67$ # hardware ethernet $0:0: c0:5d:bd:95$ ;                               |
| 68 # filename "umunix.passacaqlia";                                         |
| 69 # server-name "toccata.fugue.com";                                       |
| $70+1$                                                                      |
| 71                                                                          |
| dhepd.conf: 108 lines, 3553 characters.                                     |
| kelompok12:/etc/dhcp3# /etc/init.d/dhcp3-seruer restart                     |

Gambar 1.10

12. Cek pada computer cliet apakah dhcp sudah bisa dijalankan.

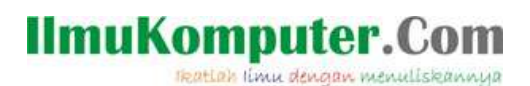

## **Biografi Penulis**

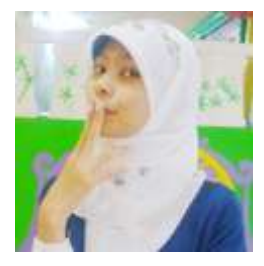

Mega Elinda A. Pernah bersekolah di SMP Negeri 2 Semarang (Mulo) melanjutkan ke SMK Negeri 7 (STM Pembangunan) Semarang. Sekarang sedang melanjutkan study Ahli Madya di Politeknik Negeri Semarang jurusan Teknik Elektro, program studi Teknik Telekomunikasi.